# **Sync and Backup**

<https://www.youtube.com/watch?v=pux4Ltuec2k&list=PLt5jhPpkokeL7jZrgoINs1synCP7F3iAy&index=8>

### Sync and Backup<sup>&</sup>

Enable or disable Sync and Backup of APDL completely.

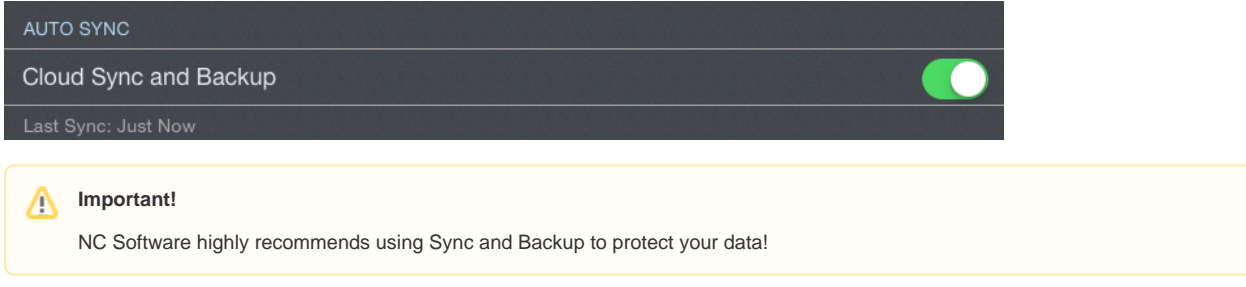

## Manual Sync $\mathscr{E}$

If you would like to perform a manual sync for any reason rather than waiting for the automatic sync cycle, tap the "Sync Now" button. This can also be done with the Sync button on the [Menu](https://docs.nc-software.com/display/APDLDOCS/Menu).

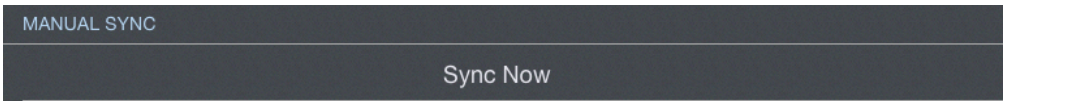

## Replacing Data  $\mathscr{P}$

If a there is a problem with your data on a specific device or on the cloud storage, you can replace ALL your data using the following buttons. These operations cannot be undone and are not recommended unless under the guidance of NC Software Tech Support.

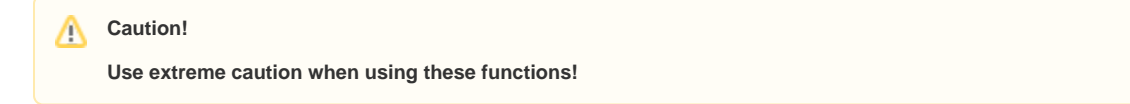

#### Replace CLOUD data with DEVICE data

This will delete all existing data saved in the cloud under your account and replace it with the data on the device where you tapped the button. Only use this option if you KNOW your data on your current device is the most accurate and up to date data and you wish to put that data on the cloud AND all other devices you are using for APDL.

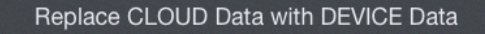

#### Replace DEVICE data with CLOUD data

This will delete all existing data saved on the device where you tapped the button. Only use this option if you KNOW your data saved on the cloud is the most accurate and up to date data and you wish to put that data on your current device.

Replace DEVICE Data with CLOUD Data